# week::five

# **Pixels & Resolution**

#### The Pixel

The building blocks of a raster image

# **Understanding Resolution**

- While in digital format:
  - Defined in pixels per inch (ppi)
- o When Printed:
  - Defined as dots per inch (dpi)
- o Pixel size vs. Printing size
  - An image's pixel size is independent from its printing size.
  - Printing size is only used when printing an image.
  - While viewing an image on screen, only pixel size matters.
- o Image resolution vs. Printer resolution
- Sample output device resolutions
  - Computer monitors and web graphics average 72 to 106 ppi
  - Laser printers range between 300 to 1200 dpi
  - Inkjet printers range from 300 to 5760 dpi
  - High-end imagesetters and film output average 2400 dpi
- Resolution and File Size

| The lower the resolution     | The higher the resolution             |
|------------------------------|---------------------------------------|
| The smaller the file size    | The larger the file size              |
| The quicker an image prints  | The longer it takes an image to print |
| The more detail that is lost | Often, but not always, a better image |

- It's important to find the right resolution for the job.
- o Keep file size low, but not so low that you sacrifice image quality
- Page 57 of the Photoshop QuickStart Guide contains an excellent chart comparing file size and PPI.

## **Recommended Resolutions:**

Recommended PPI is based on the final print/display size of an image.

| Image Type                            | Resolution    |
|---------------------------------------|---------------|
| Line art (bitmaps)                    | 600 ppi       |
| Photographs for professional printing | 300 ppi       |
| Photographs for standard printers     | 150 – 200 ppi |
| Web graphics (jpeg or gif)            | 72 ppi        |

 It's often best to size your image in Photoshop first before bringing it into another application.

# **Color Spaces**

# **Color Spaces in Photoshop**

- Each color space in Photoshop has a different purpose.
- Some provide only two colors to work with, while others provide access to over 16.7 million different colors.
- Color space comparison:

| Color Space          | Bits per Pixel | File Size* | Use                                           |
|----------------------|----------------|------------|-----------------------------------------------|
| Bitmapped (line art) | 1 bit          | 31 Kb      | Line art                                      |
| Grayscale            | 8 bits         | 244 Kb     | B/W Photography                               |
| Duotone              | 8 bits         | 244 Kb     | Spot-color printing                           |
| Index Color          | 8 bits         | 244 Kb     | Web imagery                                   |
| RGB Color            | 24 bits        | 732 Kb     | Web photos & consumer printers; Working files |
| CMYK Color           | 32 bits        | 977 Kb     | Professional color printing                   |
| Lab Color            | 24 bits        | 732 Kb     | Editing in Photoshop                          |

<sup>\*</sup> File size is based on a 500-pixel by 500-pixel canvas in Photoshop.

## **Channels**

- Photoshop uses channels to provide advanced access to the different components of an image.
- In general a channel is composed of one or more 8-bit grayscale images.
  - RGB uses three 8-bit channels: One each for Red, Green and Blue.
  - CMYK used four 8-bit channels: One each for Cyan, Magenta, Yellow and Black.
  - Bitmapped and Index images contain a single channel that is tailored to their particular color spaces.
- To cycle through in Photoshop:
  - Command-~, Command-1, Command-2, Command-3, Command-4

#### **Color Gamut**

- o Gamut is the range of colors a device can output.
- o What is out of gamut mean?

# **Color Printing**

# **Primary Printing Inks**

o CMYK: Cyan, Magenta, Yellow and Black

# Two Different Worlds - Professional output and Consumer output

- o RGB imagery is good for ink jet printing and some laser printing.
- CMYK imagery is a must for high-end printing and proofing; generally requires a program like Photoshop.
- All color printers use at least the CMYK inks.
  - Some new printers use an additional two or more colors to create more detailed images.

# **Photoshop**

# History

## Overview

- Work area
- Tools
  - Tear-off tools
  - Keyboard shortcuts
  - Hover tool tips
- Menus
- Palettes
  - Customization
- The File Browser
- Views
  - Navigator Palette: Window > Navigator
  - Hand tool (H)
  - Actual Pixels: Command-Option-0
  - Fit to Window: Command-0
  - Zoom in/out: Command-+ and Command--

# **Artwork Area Setup**

- Creating a New Document
  - Resolution
  - Color Modes
  - Contents
- The Canvas Size and Image Size dialog boxes:
  - Canvas Size: Controls the size of the art board but does not alter the artwork itself.
  - **Image Size:** Manipulates the size of the artwork, altering existing pixel data according to the provided settings.

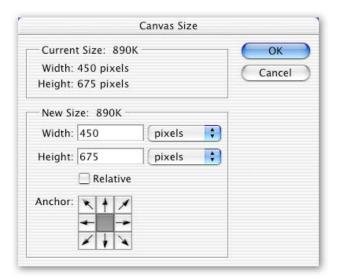

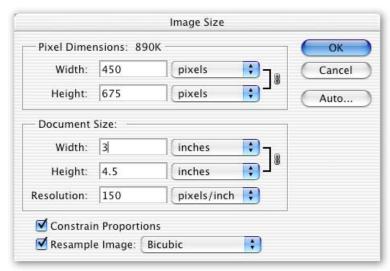